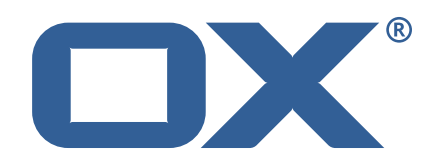

# **OX App Suite Nextcloud Integration Technical Documentation for** 7.10.6-rev4

2022-08-09

©2022 by OX Software GmbH. All rights reserved. Open-Xchange and the Open-Xchange logo are trademarks or registered trademarks of OX Software GmbH. All other company and/or product names may be trademarks or registered trademarks of their owners. Information contained in this document is subject to change without notice.

# **Contents**

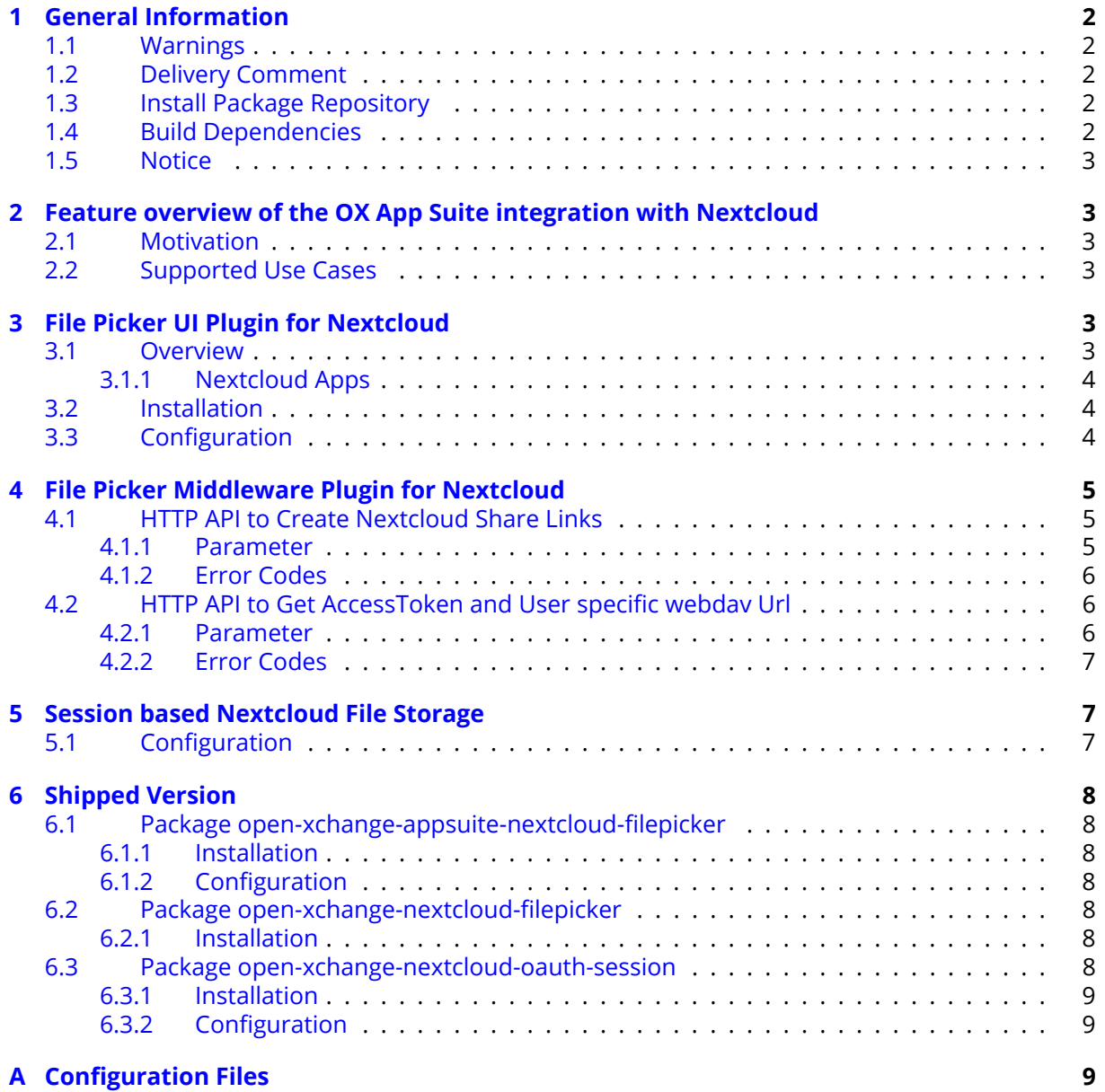

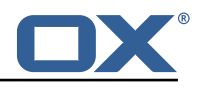

# <span id="page-3-0"></span>**1 General Information**

### <span id="page-3-1"></span>**1.1 Warnings**

### **Warning**

Images included in following pages have been attached as a generic visual reference for the theme and should not be considered as the final aspect when installed on production environment. Actual aspect will change based on components/plugins enabled and their configuration.

#### **Warning**

It is mandatory to restart the **open-xchange** service on all middleware nodes after performing the update.

### **Warning**

When updating only custom packages, it may be necessary to invalidate the browser cache to make the changes visible. An invalidation of the cache will be done automatically when updating OX core UI packages at the same time, but not if you are updating only custom UI plug-ins. In the latter case, please call the following command on all Apache nodes with the same value for <timestamp>

/opt/open-xchange/sbin/touch-appsuite --timestamp=<timestamp>

# **Warning**

.<br>م

UI packages with themes need to generate CSS after installation. This will be done automatically when the service is restarted but if you wish to not perform a service restart, you must call the following command on each node:

/opt/open-xchange/appsuite/share/update-themes.sh

### **Warning**

Custom configuration or template files are potentially not updated automatically. After the update, please always check for files with a **.dpkg-new** or **.rpmnew** suffix and merge the changes manually. Configuration file changes are listed in their own respective section below but don't include changes to template files. For details about all the configuration files and templates shipped as part of this delivery, please read the relevant section of each package.

# <span id="page-3-2"></span>**1.2 Delivery Comment**

This delivery was requested with following comment:

*Nextcloud 7.10.6 Feature Delivery*

# <span id="page-3-3"></span>**1.3 Install Package Repository**

This delivery is part of a restricted software repository:

```
https://software.open-xchange.com/components/nextcloud-integration/stable/7.10.6/DebianBuster
https://software.open-xchange.com/components/nextcloud-integration/stable/7.10.6/DebianStretch
https://software.open-xchange.com/components/nextcloud-integration/stable/7.10.6/DebianBullseye
https://software.open-xchange.com/components/nextcloud-integration/stable/7.10.6/RHEL7
```
# <span id="page-3-4"></span>**1.4 Build Dependencies**

This delivery was build and tested with following dependencies:

```
AppSuite:node-10,frontend-7.10.6-rev15,backend-7.10.6-rev20
```
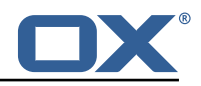

# <span id="page-4-0"></span>**1.5 Notice**

# **Info**

Some configurations can be changed without restarting the service, please call following command for getting a list of supported settings.

/opt/open-xchange/sbin/listreloadables

Please use following command to enable capable and changed configurations on a running system.

/opt/open-xchange/sbin/reloadconfiguration

# <span id="page-4-1"></span>**2 Feature overview of the OX App Suite integration with Nextcloud**

# <span id="page-4-2"></span>**2.1 Motivation**

Nextcloud customers who need a powerful groupware solution can now share files even more easily with OX App Suite. OX App Suite customers who do not want to miss out on the familiar features in Nextcloud now have the option to work with both products.

# <span id="page-4-3"></span>**2.2 Supported Use Cases**

OX App Suite now integrates with Nextcloud and allows the following use cases:

- Nextcloud "Files" and "Talk" can be launched in a new browser tab from the OX App Suite app launcher. The user is automatically logged in to Nextcloud.
- Email attachments can be easily selected and attached from Nextcloud via a file picker.
- Files from Nextcloud can also be inserted into an email as sharing link. The user can optionally specify a password, write permissions and expiration date for the links at the bottom of the file picker. Afterwards, the link settings can be managed in Nextcloud.
- The file picker allows to navigate the Nextcloud folder tree. Clicking a folder shows the folder content. The breadcrumb allows to navigate back in the folder tree.
- Multiple selection is supported to insert more than one link or attachment at once.
- Files attached to an email in OX App Suite can be saved in Nextcloud. The file picker allows to select the folder in the Nextcloud folder tree where the uploaded attachments are stored.

# <span id="page-4-4"></span>**3 File Picker UI Plugin for Nextcloud**

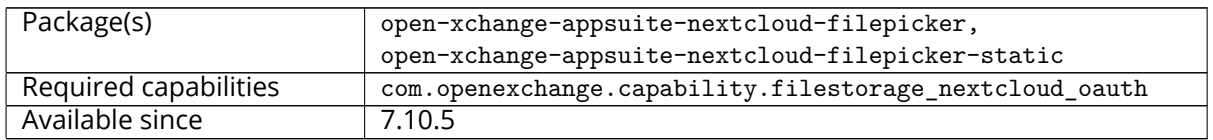

# <span id="page-4-5"></span>**3.1 Overview**

This is the UI part of the integration of the [Nextcloud file picker](https://github.com/eneiluj/nextcloud-webdav-filepicker) into OX App Suite.

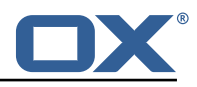

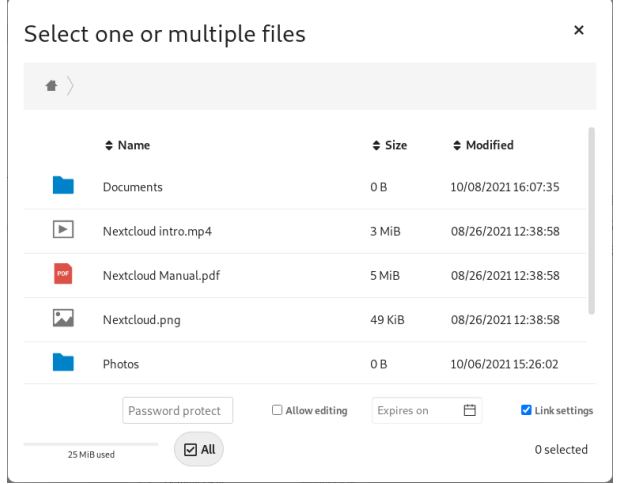

Figure 1: File Picker Dialog

#### <span id="page-5-0"></span>**3.1.1 Nextcloud Apps**

To use the Nextcloud Files app instead of the native Drive app in OX App Suite, users should to be provisioned without the infostore permission. The integration will add the Files app to the app launcher menu.

Similarly, the Nextcloud Talk app is also added to the launcher.

When clicked, the both Nextcloud apps open in a separate tab. If either app already opened a tab, this tab will be reused.

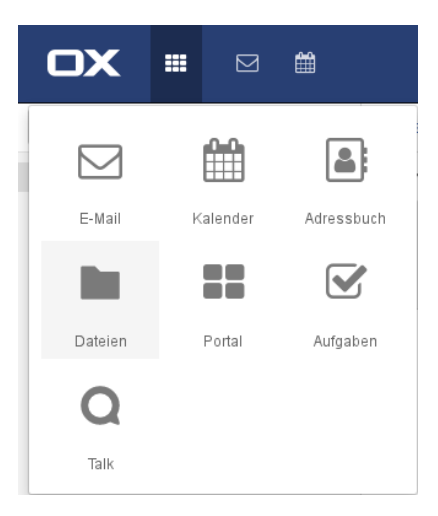

Figure 2: Nextcloud Apps

# <span id="page-5-1"></span>**3.2 Installation**

The UI plugin is available in the packages open-xchange-appsuite-nextcloud-filepicker and openxchange-appsuite-nextcloud-filepicker-static. As usual with UI packages, in case of dedicated web servers, the latter package is installed on the web servers, and the former on middleware nodes.

# <span id="page-5-2"></span>**3.3 Configuration**

For a single-node installation where Nextcloud and OX App Suite run on the same domain, the integration should work out of the box. By default, the integration assumes that Nextcloud is available

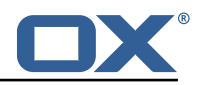

unter /nextcloud/ on the same domain. If that is not the case, the exact URL of Nextcloud can be configured in

/opt/open-xchange/etc/settings/nextcloud-filepicker.properties:

```
# Custom URL for the Nextcloud server.
   # Defaults to /nextcloud/ on the same domain as OX App Suite.
3 #
   4 # io.ox.nextcloud //server=https :// server.tld/nextcloud/
   # Custom URL for the Nextcloud Files app.
   # Defaults to apps/files/ relative to the value of io.ox.nextcloud//server.
\begin{array}{ccc} 7 & \text{#} \\ 8 & \text{#} \end{array}# io.ox.nextcloud//appUrl=https://server.tld/nextcloud/apps/files/
```
The first option is mainly used to find the WebDAV API endpoint. In addition, the location of the Nextcloud Files app is automatically derived from it by appending apps/files/. If this does not work, the exact location can be specified explicitly using the second option.

# <span id="page-6-0"></span>**4 File Picker Middleware Plugin for Nextcloud**

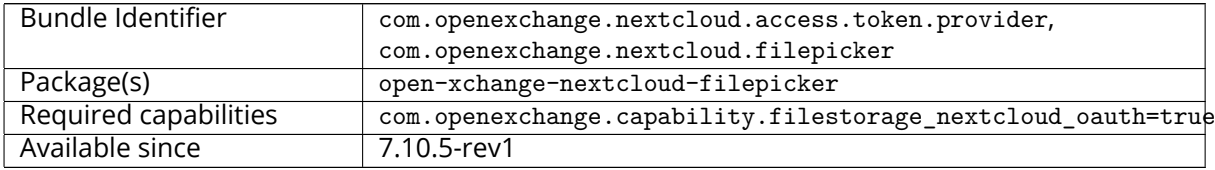

The session based Nextcloud file storage allows to use access\_tokens bound to the session to use attachments from an internal Nextcloud account that is connected via the open-xchange-nextcloudoauth-session storage.

# <span id="page-6-1"></span>**4.1 HTTP API to Create Nextcloud Share Links**

#### <span id="page-6-2"></span>**4.1.1 Parameter**

5

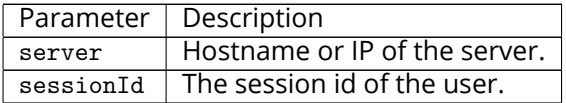

Please use the URL prefix below for following actions:

1 PUT http ://{ server}/ appsuite/api/nextcloud/filepicker?session={ sessionId }&action=

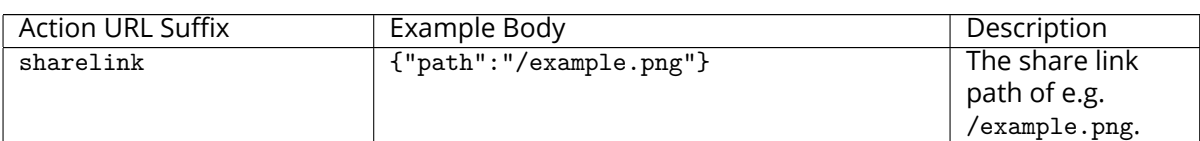

Parameters of the sharelink Request body, reflects the documentation at [ocs-share-api, create a](https://docs.nextcloud.com/server/latest/developer_manual/client_apis/OCS/ocs-share-api.html#create-a-new-share) [share.](https://docs.nextcloud.com/server/latest/developer_manual/client_apis/OCS/ocs-share-api.html#create-a-new-share)

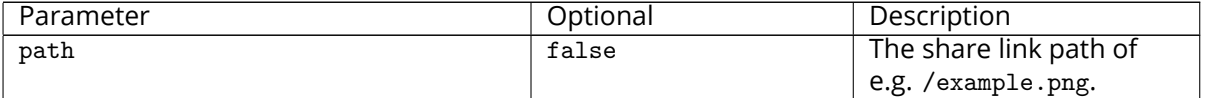

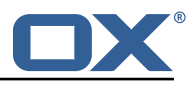

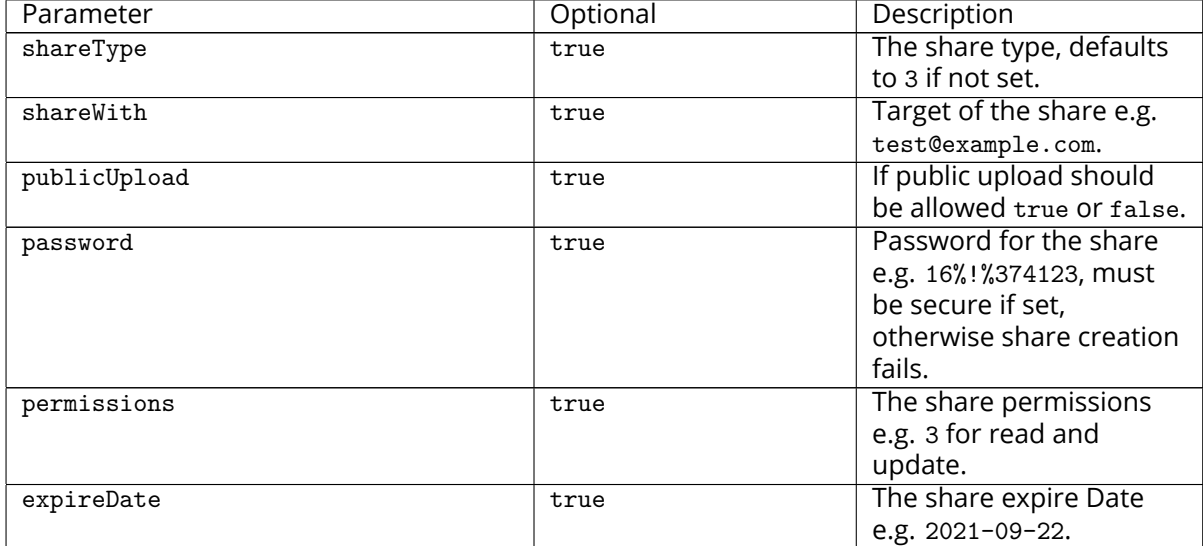

#### **Example sharelink Response**

```
\mathfrak{c}2 "data": {
3 "url": "https ://sps-nc.duckdns.org/index.php/s/5 Q4Sq3ZDrZYTHqZ"
4 }
\begin{array}{c} 2 \\ 3 \\ 4 \\ 5 \end{array}
```
#### <span id="page-7-0"></span>**4.1.2 Error Codes**

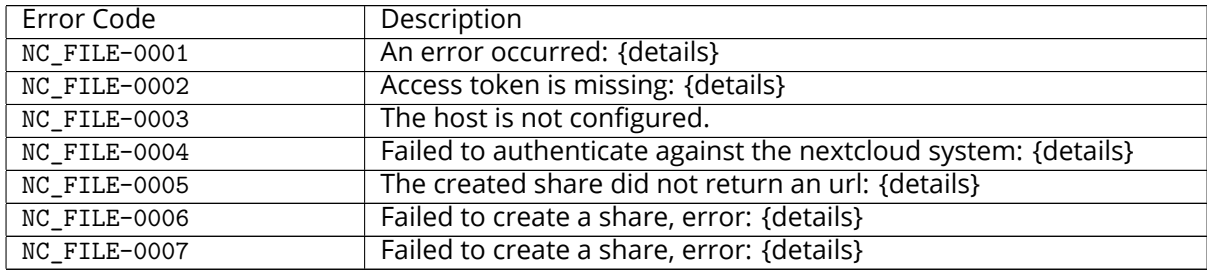

NC\_FILE-0007 is special as it is logged as USER\_INPUT.

# <span id="page-7-1"></span>**4.2 HTTP API to Get AccessToken and User specific webdav Url**

#### <span id="page-7-2"></span>**4.2.1 Parameter**

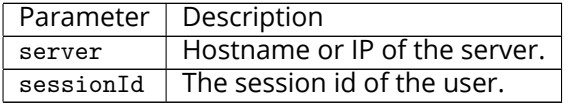

#### Please use the URL prefix below for following actions:

GET http://{server}/appsuite/api/nextcloud/accesstoken?session={sessionId}&action=

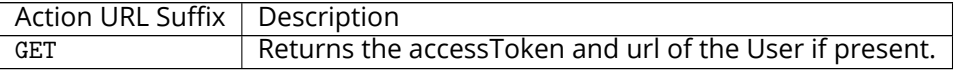

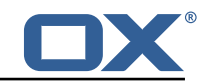

#### **Example GET Response**

```
\mathfrak{f}2 "data": {
3 "accessToken": "eyJhbGciOiJSUzI1NiIsImtpZCI6Imtvbm5l....oX38QhflJnLQotZs2Wo",<br>4 "login": "test"<br>5 }
         "login": "test"
      5 }
   \mathcal{F}
```
Note that the accessToken key/value can be omitted in setting com.openexchange.nextcloud.filepicker.includeAc

#### <span id="page-8-0"></span>**4.2.2 Error Codes**

No special error codes

# <span id="page-8-1"></span>**5 Session based Nextcloud File Storage**

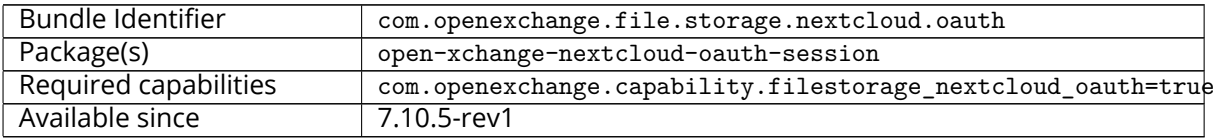

The Nextcloud file picker allows to use access\_tokens bound to the session to create Nextcloud accounts on the fly.

# <span id="page-8-2"></span>**5.1 Configuration**

/opt/open-xchange/etc/nextcloud\_oauth.properties

```
1 # The Nextcloud endpoint for automatic account creation<br>2 # Should be in the format https://host/nextcloud that r
     # Should be in the format https://host/nextcloud that reflects the base url of the
         Nextcloud System
 3 # Default: <empty >
    com.openexchange.file.storage.nextcloud.oauth.url=
 456789
    6 # Strategy to get the username of the /remote.php/dav/files/USERNAME/
    # Possible options:
    # * username - use the provisioned username of the user in ox
9 \# * user_status - fetches the userID from the nextcloud system<br>10 \# Default: username
    # Default: username
11 com.openexchange.file.storage.nextcloud.oauth.webdav.username.strategy=username
12<br>13
13 # The folder name shown in the OX Infostore<br>14 # Default: Nextcloud<br>15 com.openexchange.file.storage.nextcloud.oau
     # Default: Nextcloud
    15 com.openexchange.file.storage.nextcloud.oauth.displayName=Nextcloud
16<br>17
17 # The capability to enable the automatic handling of Nextcloud session based accounts
18 # Default: not_set<br>19 com.openexchange.ca
     com.openexchange.capability.filestorage_nextcloud_oauth=
20
     # The capability filestorage_nextcloud must also be enabled
22 # Default: not_set<br>23 com.openexchange.ca
    com.openexchange.capability.filestorage_nextcloud=
24<br>25
    25 # Should the /api/nextcloud/accesstoken JSON response contain the accessToken key and
         value?
26 # ConfigCascade aware.
\frac{27}{28}# Default: true
29 com.openexchange.nextcloud.filepicker.includeAccessToken=true
```
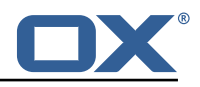

# <span id="page-9-0"></span>**6 Shipped Version**

### <span id="page-9-1"></span>**6.1 Package open-xchange-appsuite-nextcloud-filepicker**

Integration of the Nextcloud file-picker dialogs into OX App Suite. Version: 7.10.6-4 Type: OX Frontend Plugin with Themes Depends on:

```
open-xchange-appsuite
open-xchange-appsuite-manifest (<<7.10.7)
open-xchange-appsuite-manifest (>=7.10.6)
```
#### <span id="page-9-2"></span>**6.1.1 Installation**

Install on OX middleware nodes with package installer **apt-get** or **yum**:

```
<package installer> install open-xchange-appsuite-nextcloud-filepicker
```
Install on Apache nodes with package installer **apt-get** or **yum**:

<package installer> install open-xchange-appsuite-nextcloud-filepicker-static

#### <span id="page-9-3"></span>**6.1.2 Configuration**

For details, please see appendix [A](#page-10-2) /opt/open-xchange/etc/settings/nextcloud-filepicker.properties (page [9\)](#page-10-3)

# <span id="page-9-4"></span>**6.2 Package open-xchange-nextcloud-filepicker**

Module to interact with nextcloud filepickers This package provides an endpoints to interact and nextcloud filepicker methods

Version: 7.10.6-4 Type: OX Middleware Plugin

Depends on:

```
open-xchange-core (<<7.10.7)
open-xchange-core (>=7.10.6)
open-xchange-nextcloud-oauth-session (<<7.10.7)
open-xchange-nextcloud-oauth-session (>=7.10.6)
```
Conflicts with:

open-xchange-nextcloud-filepicker

#### <span id="page-9-5"></span>**6.2.1 Installation**

Install on OX middleware nodes with package installer **apt-get** or **yum**:

<package installer> install open-xchange-nextcloud-filepicker

### <span id="page-9-6"></span>**6.3 Package open-xchange-nextcloud-oauth-session**

This package provides a session based file storage for Nextcloud Version: 7.10.6-4 Type: OX Middleware Plugin Depends on:

```
open-xchange-core (<<7.10.7)
open-xchange-core (>=7.10.6)
open-xchange-file-storage-webdav (<<7.10.7)
```
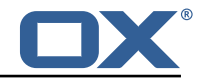

open-xchange-file-storage-webdav (>=7.10.6)

```
Conflicts with:
```
open-xchange-plugins-nextcloud-oauth-session

#### <span id="page-10-0"></span>**6.3.1 Installation**

Install on OX middleware nodes with package installer **apt-get** or **yum**: <package installer> install open-xchange-nextcloud-oauth-session

#### <span id="page-10-1"></span>**6.3.2 Configuration**

For details, please see appendix [A](#page-10-2) /opt/open-xchange/etc/nextcloud\_oauth.properties (page [10\)](#page-11-0)

# <span id="page-10-2"></span>**A Configuration Files**

#### **File 1 /opt/open-xchange/etc/settings/nextcloud-filepicker.properties**

```
# Custom URL for the Nextcloud server.
    # Defaults to /nextcloud/ on the same domain as OX App Suite.
 3 #
    4 # io.ox.nextcloud //server=https :// server.tld/nextcloud/
 5
    # Custom URL for the Nextcloud Files app.
    # Defaults to apps/files/ relative to the value of io.ox.nextcloud//server.
 8 #
    9 # io.ox.nextcloud //appUrl=https :// server.tld/nextcloud/apps/files/
\frac{10}{11}11 # Custom URL for the Nextcloud Talk app.<br>12 # Defaults to apps/spreed/ relative to t
    # Defaults to apps/spreed/ relative to the value of io.ox.nextcloud//server.
13 <sup>14</sup>14 # io.ox.nextcloud // talkUrl=https :// server.tld/nextcloud/apps/spreed/
```
#### <span id="page-10-3"></span>**File 2 /opt/open-xchange/etc/nextcloud\_oauth.properties**

```
# The Nextcloud endpoint for automatic account creation
 2 # Should be in the format https ://host/nextcloud that reflects the base url of the
          Nextcloud System
 3 # ConfigCascade aware.
 4 #
     # Default: <empty>
     com.openexchange.file.storage.nextcloud.oauth.url=
 7
 8 # Strategy to get the username of the /remote.php/dav/files/USERNAME/<br>9 # Possible options:
     # Possible options:
10 \# * username - use the provisioned username of the user in ox<br>11 \# * user status - fetches the userID from the nextcloud syste
11 # * user_status - fetches the userID from the nextcloud system<br>12 # ConfigCascade aware.
     # ConfigCascade aware.
13<br>1414 # Default: username<br>15 com.openexchange.fi
     15 com.openexchange.file.storage.nextcloud.oauth.webdav.username.strategy=username
\frac{16}{17}# The folder name shown in the OX Infostore
18 # ConfigCascade aware.
19<br>20
20 # Default: Nextcloud<br>21 com.openexchange.fil
     21 com.openexchange.file.storage.nextcloud.oauth.displayName=Nextcloud
22
```
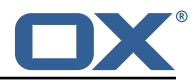

```
# The capability to enable the automatic handling of Nextcloud session based accounts
24 #
    # Default: not_set
    com.openexchange.capability.filestorage_nextcloud_oauth=
27
    28 # The capability filestorage_nextcloud must also be enabled
29 #
    # Default: not_set
    31 com.openexchange.capability.filestorage_nextcloud=
32
    # Should the /api/nextcloud/accesstoken JSON response contain the accessToken key and
        value?
    # ConfigCascade aware.
34 + 4<br>35 + 4<br>36 + 436 # Default: true<br>37 com.openexchang
    37 com.openexchange.nextcloud.filepicker.includeAccessToken=true
```